# *Department of Accounts Payroll Bulletin*

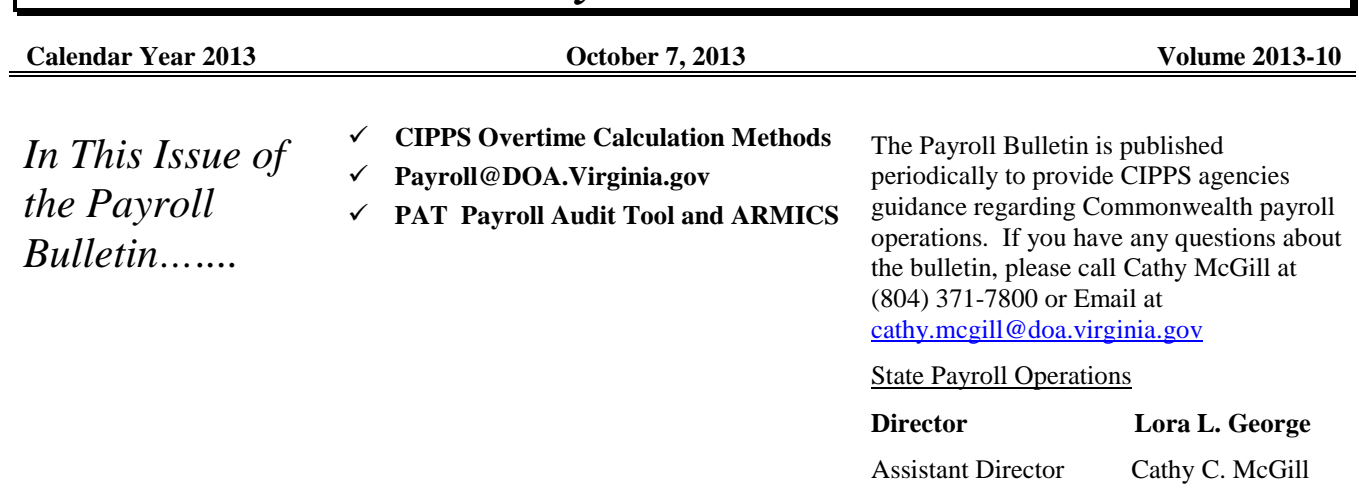

# **CIPPS Overtime Calculation Methods**

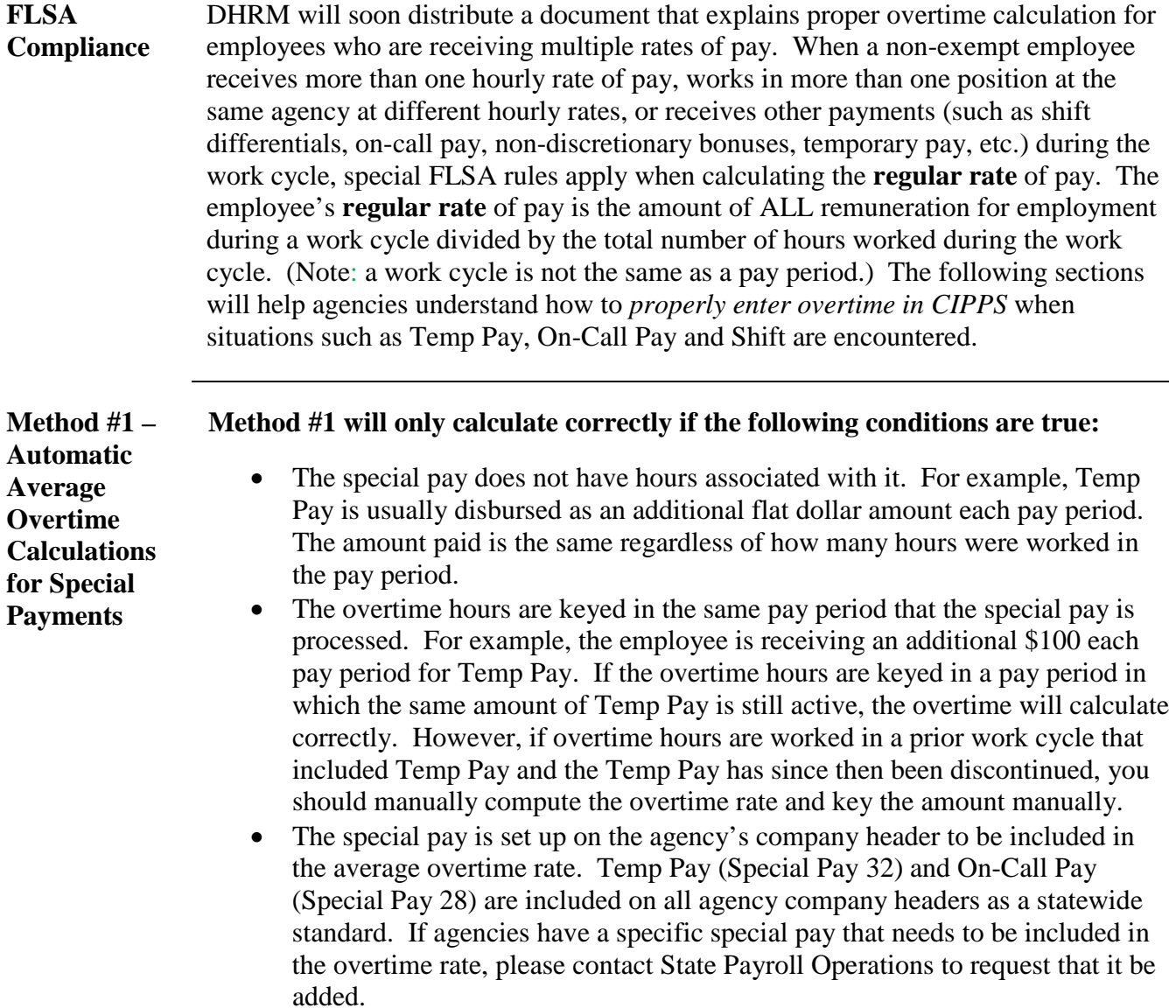

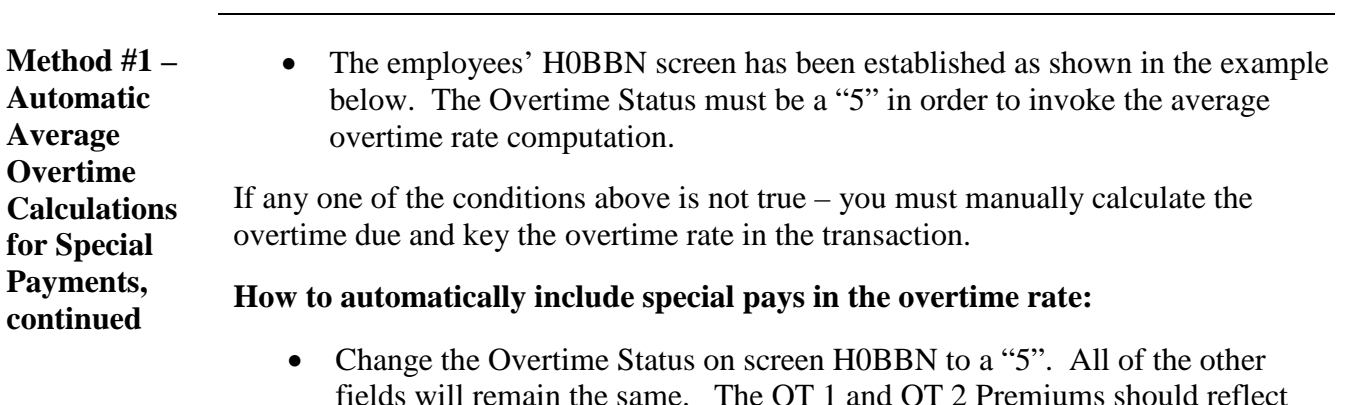

fields will remain the same. The OT 1 and OT 2 Premiums should reflect the employee's overtime eligibility in PMIS. (The example below is for an employee with an Overtime Eligibility code of "Y". If the employee had an Overtime Eligibility Code of "C", the OT 2 Premium would be 1.0.)

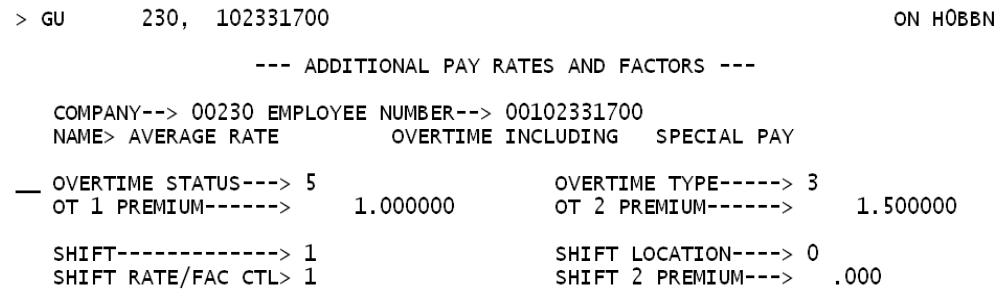

• Key the overtime transaction as normal on screen HUA03. Use a "1" in the overtime indicator if the overtime is for straight time. Use a "2" in the overtime indicator if the overtime is for premium overtime.

#### **NOTES:**

**CIPPS Overtime Calculation Methods,** continued

- o Two warning messages will be received when the Overtime Status is changed to a "5". The messages are "7602W-SALARY EMP HAS AVG OTIME" and "7709W-OTIME WILL BE PAY PERIOD CALC". Simply press enter again to remove the warning messages and continue.
- o The CIPPS to PMIS interface is programmed only to insert a "3" as the Overtime Status when a change to the Overtime Eligibility Code is made in PMIS. If the Overtime Status is changed to "5" in CIPPS and subsequently the U082 Report shows a change to the Overtime Eligibility Code from PMIS, then the Overtime Status on H0BBN will need to be changed back to "5" again in CIPPS.
- o It is recommended that the H0BBN Overtime Status should be changed back to a "3" when the employee is no longer actively receiving the special pay. If late overtime needs to be paid to the employee for a work cycle that involved the special pay, and that special pay is no longer active, the proper overtime rate will have to be manually calculated and entered as an override.

*Continued on next page*

*Page* 2 of 12

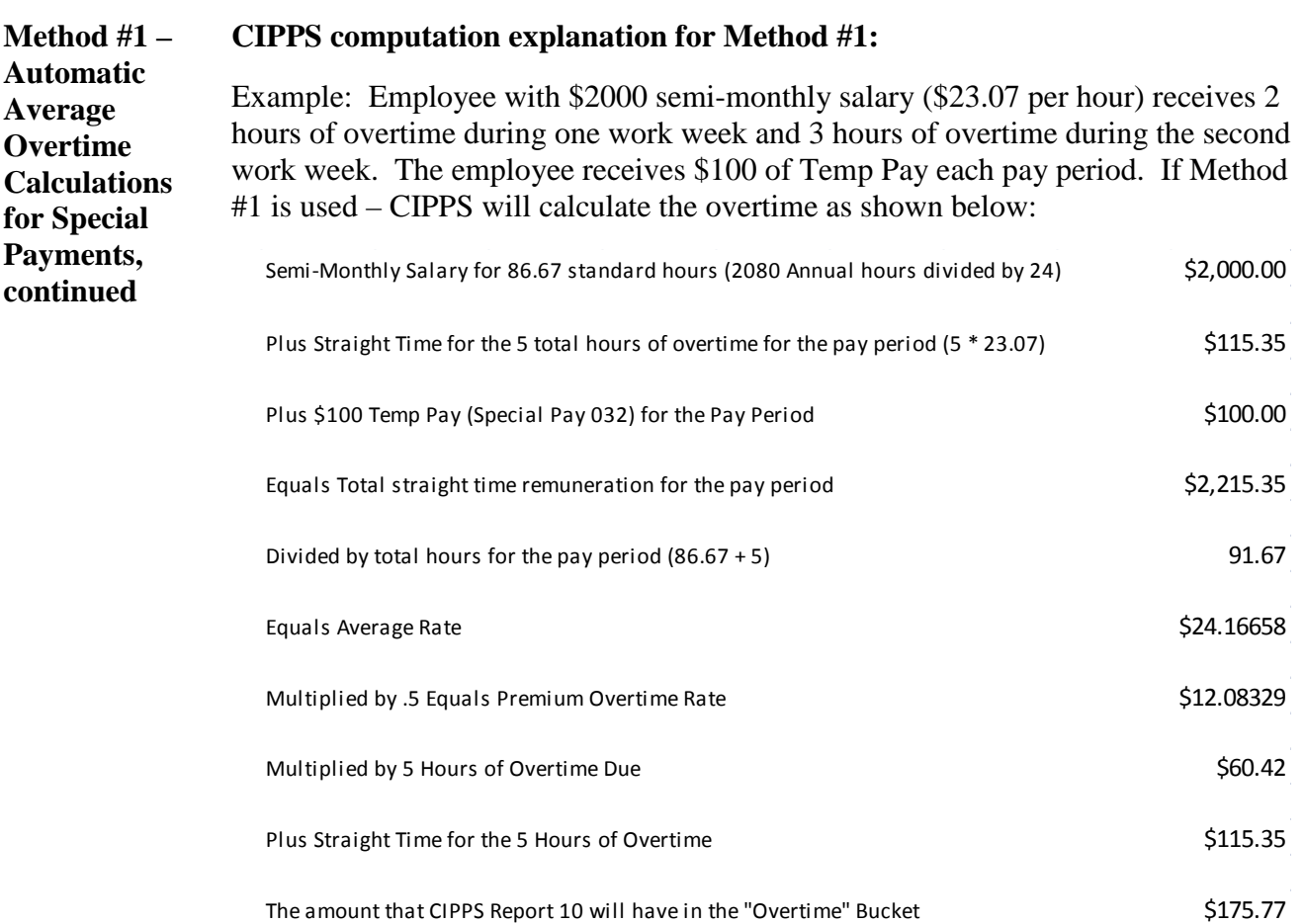

#### **NOTES:**

- It would be incorrect to compute "time and one half" of the hourly equivalent of Semi-Monthly Salary and Temp Pay as the employee receives a flat dollar amount regardless of the number of hours worked in the period. The "time" is calculated at the normal straight time rate. Only the "one half" is calculated using the Premium Overtime Rate. Using amounts from example above, Wrong way: Average Rate of  $$24.16658 * 1.5 = $36.25$ ; Correct way:  $$23.07 + $12.08329 = $35.15329, $35.15329 *5 = 175.77$ .
- The automated CIPPS average overtime rate uses the pay period hours to calculate the Average Overtime Rate. FLSA regulations require that the remuneration for each work cycle (for example a work week) is divided by the hours worked in that cycle to determine the Regular Rate. Provided all of the conditions shown at the beginning of this section are true, testing has proven that this method will produce a rate this is slightly higher than the required FLSA rate. System limitations prevent grouping hours together for a particular work cycle; therefore, it is recommended that Method #1 be used when appropriate. The slightly higher rate will ensure FLSA compliance and avoid the complications that can be present with manual calculations. Consider the following CIPPS Calculation to Work Cycle Calculation comparison below.

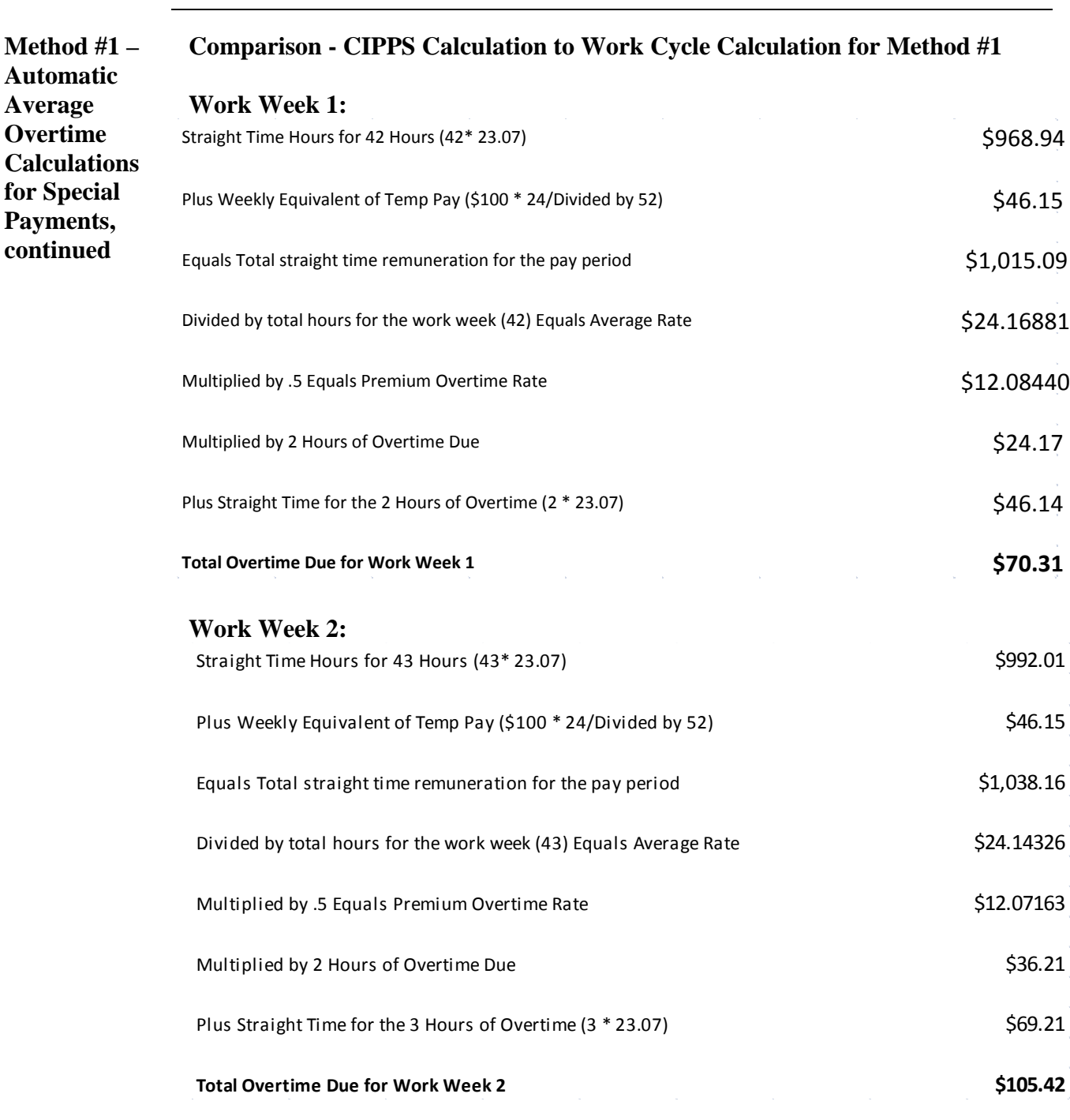

**Total Overtime Due for Both Work Weeks (\$70.31 WK1 + \$105.42 WK2) = \$175.73** 

**Compare to CIPPS Calculation of \$175.77**

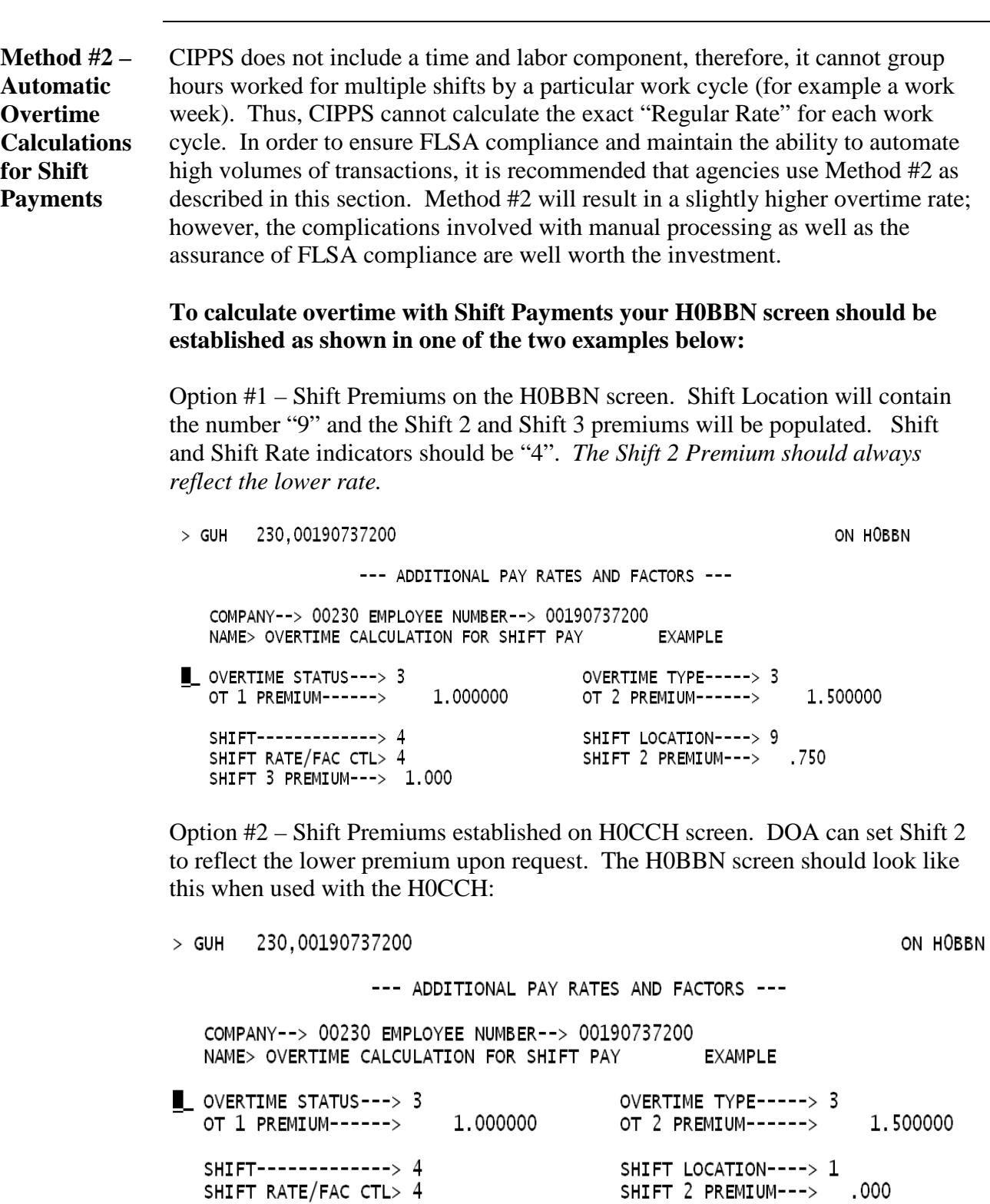

*Continued on next page*

# *Page* 5 of 12

 $.000$ 

SHIFT 3 PREMIUM--->

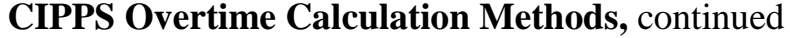

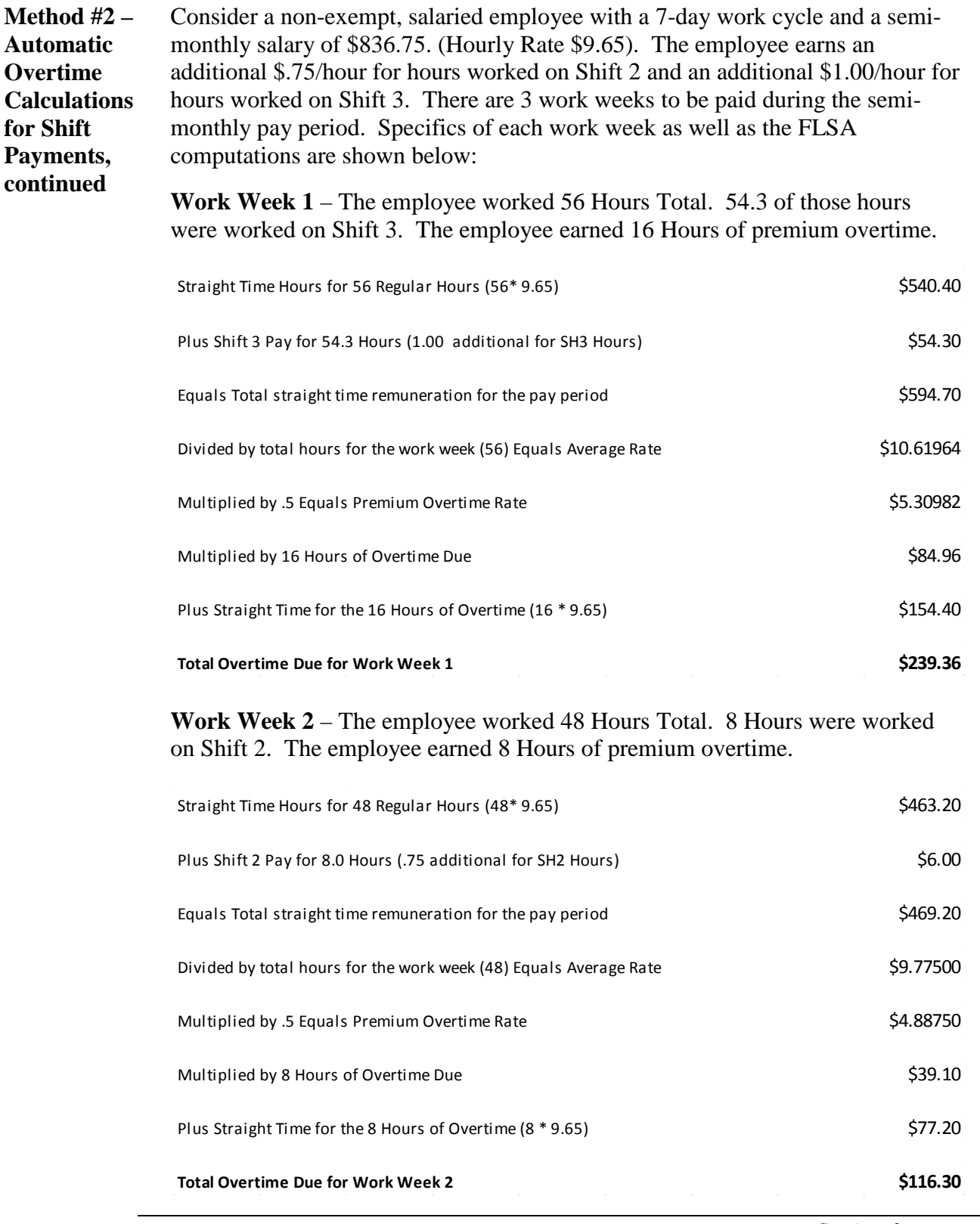

*Continued on next page*

*Page* 6 of 12

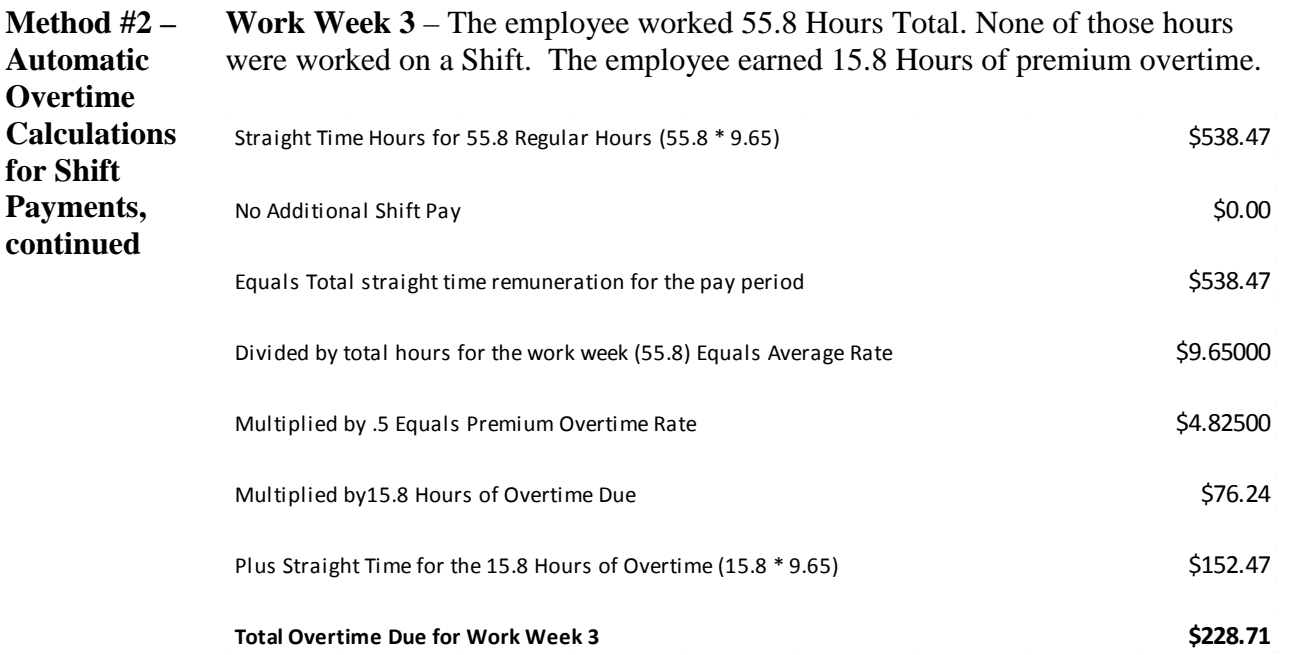

NOTE: Testing has proven that if all of the overtime hours in a particular work cycle are associated with the highest Shift Rate worked in that work cycle, the resulting overtime is only slightly higher than the FLSA required rate as shown above.

For example, if Shift 2 was the only shift worked during a cycle, key the overtime indicator on HUA03 along with a "2" in the Shift Indicator. If Shift 2 *and* Shift 3 were worked during a work cycle, then key the overtime indicator on HUA03 *with only* a "3" in the Shift Indicator. If no Shift hours were worked during the work cycle leave the Shift Indicator blank on HUA03 when overtime hours are keyed. Provided the agency makes it a practice to establish the lower rate as Shift 2 and the higher rate as Shift 3 on the employee masterfile, FLSA compliance will be maintained and the agency will not have to manually calculate high volumes of transactions.

#### **A breakdown of the CIPPS transactions for each Work Week is shown Method #2 – Automatic below. Overtime Work Week 1 –** The following transactions should be keyed on HUA03: **Calculations for Shift**  ------------TIME CARD SHORT-------------**Payments,**   $\_$  COMPANY--> 00230 BATCH NUMBER--> 0001 PAGE NUMBER--> 00001 **continued EMPLOYEE** T TRN DEPT O S D A A C CDE SEC THE HOURS RATE / AMT WORKFIELD D M **NUMBER** D DIV/OF D (2ND LINE) LABOR CODE ד נ 0019073720 0 700 2 2 3 0 0001600 00000000000 00000000000  $\sim$  0  $\overline{\phantom{0}}$  0 • Transaction #1 will pay 16 hours of premium overtime at the Shift 3 Rate provided the employee masterfile is established as shown at the beginning of this section. All of the overtime hours are associated with the highest shift code that was worked that week (Shift 3). • Transaction #2 will pay 38.8 hours for Shift 3. No overtime was earned for those hours. Notice that the original 54.3 hours of Shift 3 was offset by the 16 hours keyed in Transaction #1. **Work Week 2 –** The following transactions should be keyed on HUA03: ------------TIME CARD SHORT-------------COMPANY--> 00230 BATCH NUMBER--> 0001 PAGE NUMBER--> 00001 EMPLOYEE T TRN DEPT O S D A A NUMBER C CDE SEC T H E HOURS RATE / AMT WORKFIELD D M  $\mathsf{D}$ DIV/OF D (2ND LINE) LABOR CODE  $7T$  $\overline{\phantom{0}}$  0 • Transaction #3 will pay 8 hours of premium overtime at the Shift 2 Rate provided the employee masterfile is established as shown at the beginning of this section. All of the overtime hours are associated with the highest shift code that was worked that week (Shift 2). **Work Week 3 –** The following transactions should be keyed on HUA03: -----------TIME CARD SHORT-------------\_ COMPANY--> 00230 BATCH NUMBER--> 0001 PAGE NUMBER--> 00001 **EMPLOYEE** T TRN DEPT O S D A A **NUMBER** CCDESEC THE HOURS RATE / AMT D M WORKFIELD  $D \sim 1$ DIV/OF D (2ND LINE) LABOR CODE  $J$  T  $-0$ • Transaction #4 will pay 15.8 hours of overtime at the regular rate of pay – no shift hours were worked during that work week. *Continued on next page*

#### **CIPPS Overtime Calculation Methods,** continued

*Page* 8 of 12

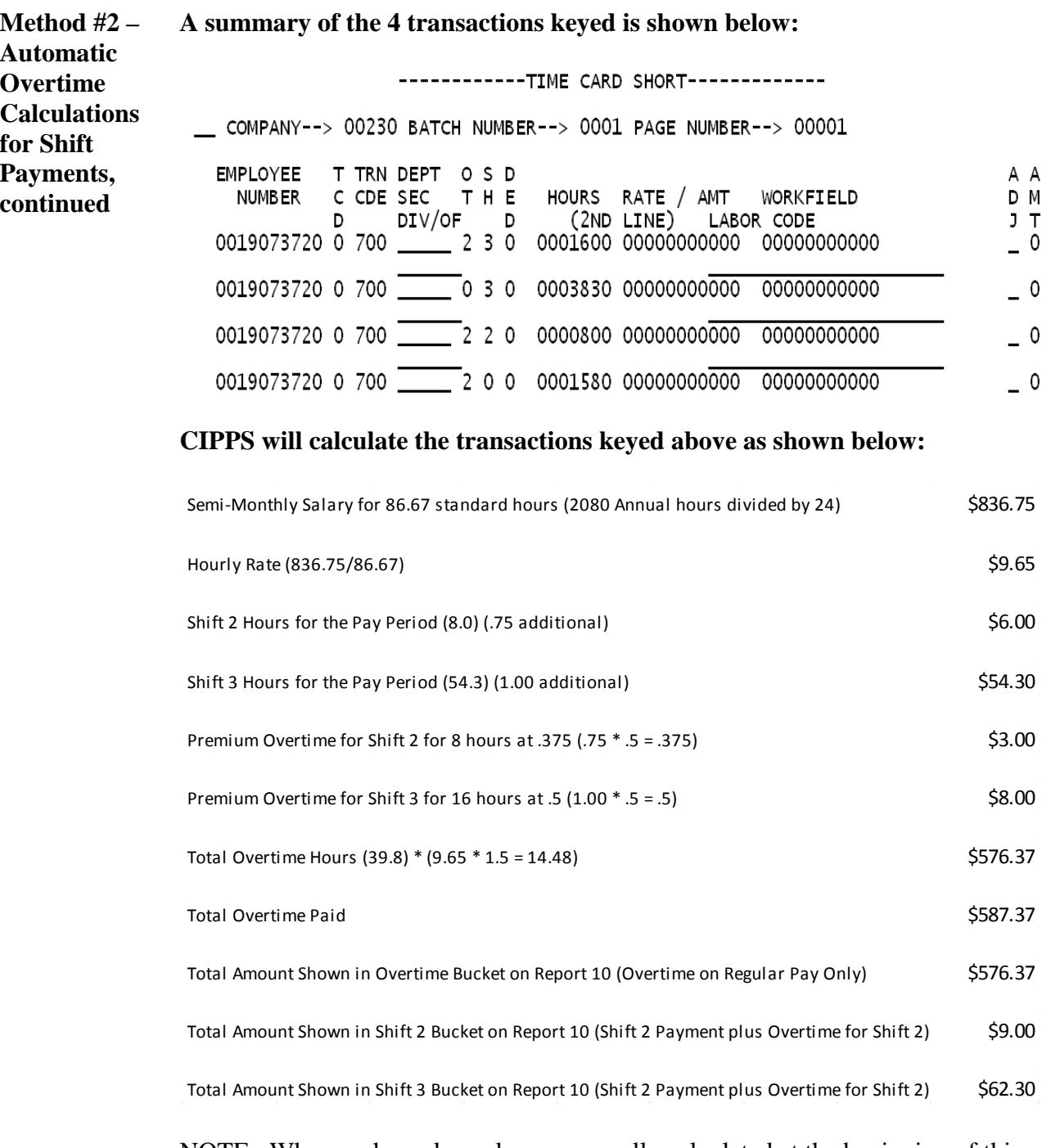

NOTE: When each work week was manually calculated at the beginning of this section, the total due for all three work weeks was \$584.37. (Week 1 - \$239.36; Week 2 - \$116.30 and Week 3 - \$228.71). Using Method #2, CIPPS calculated the total overtime payment as \$587.37. The minimal extra cost associated with this method is offset by the savings in administrative costs and risks associated with manual computations.

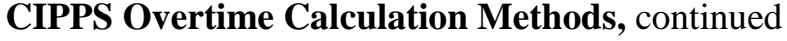

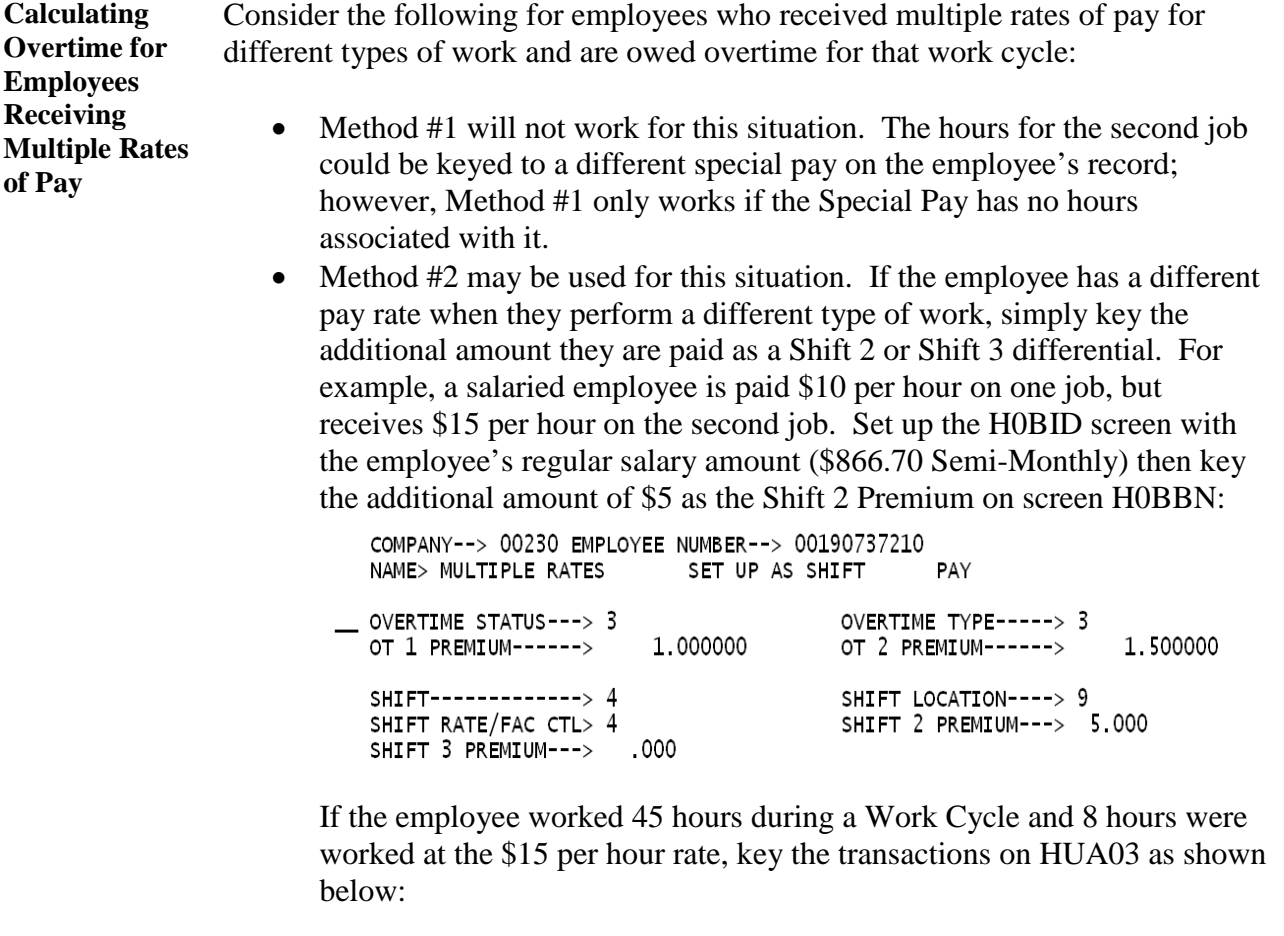

COMPANY--> 00230 BATCH NUMBER--> 0001 PAGE NUMBER--> 00001

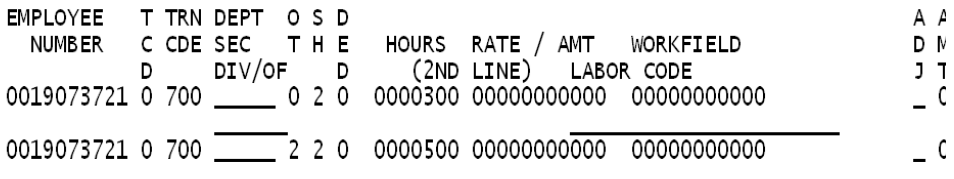

The employee automatically receives \$10 for each hour worked in the base rate according to H0BID. The transactions above will pay the employee a total of \$40 dollars for the 8 hours worked at the additional \$5 rate. Also, the employee will receive \$12.50 for the premium overtime (rate of \$2.50 per hour) on the 5 hours of overtime for Shift 2. \$52.50 will be received in the Shift 2 Pay amount. \$75.00 will be in the Overtime amount for the premium overtime due on the base rate of \$10.

If Method #2 is used, only the additional amount charged for the shift (in the example above \$52.50) will be charged to the general ledger coding established on HMBU1 for Pay Type 0S2 (Shift 2) or 0S3 (Shift 3).

• If Method #2 will not work, manual calculations are necessary.

*Continued on next page*

*Page* 10 of 12

*http://www.doa.virginia.gov/Payroll/Payroll\_Bulletins/Payroll\_Bulletins\_Main.cfm*

**Calculating Overtime Manually** The overtime must be manually calculated if neither of the above methods will work. These resources may be helpful when performing manual calculations:

- Calculation Spreadsheet from State Payroll Operations
- DHRM Overtime Guidance
- DHRM guidance on calculating overtime related to **Discretionary** Bonus Payments. Note: Non-Discretionary Bonuses do not have to be included in overtime).
	- o http://www.dhrm.virginia.gov/resources/communications/crabs/cr ab22a.pdf
	- o http://www.dhrm.virginia.gov/compreform/crabs/crab22\_chart1.p df
- Department of Labor Resources
	- o Fact Sheet #54 The Health Care Industry and Calculating Overtime Pay:
		- http://www.dol.gov/whd/regs/compliance/whdfs54.pdf
	- o Fact Sheet #23 Overtime Pay Requirements of the FLSA: http://www.dol.gov/whd/regs/compliance/whdfs23.pdf
	- o Comprehensive FLSA Presentation: http://www.dol.gov/whd/flsa/comprehensive.ppt
- Consider using the Department of Labor's Coefficient Tables for retroactive overtime adjustments:
	- o http://www.dol.gov/whd/forms/CoefficientTableWH-134.pdf

## **Payroll@DOA.Virginia.gov**

**Technical Support/Simple Inquiry** When you are in need of technical support, or simply have an inquiry, please send an email to payroll@doa.virginia.gov in lieu of calling or emailing a DOA Payroll Operations staff member directly. This will help us to provide timely support to you in case a particular individual is out of the office and enable the staff to concentrate on the task-at-hand without continuous interruption. Several staff members monitor this email box daily. An analyst will review the email and provide direct support as soon as possible. Be sure to provide thorough details and attach screen prints where applicable to document the inquiry.

# **PAT – Payroll Audit Tool and ARMICS**

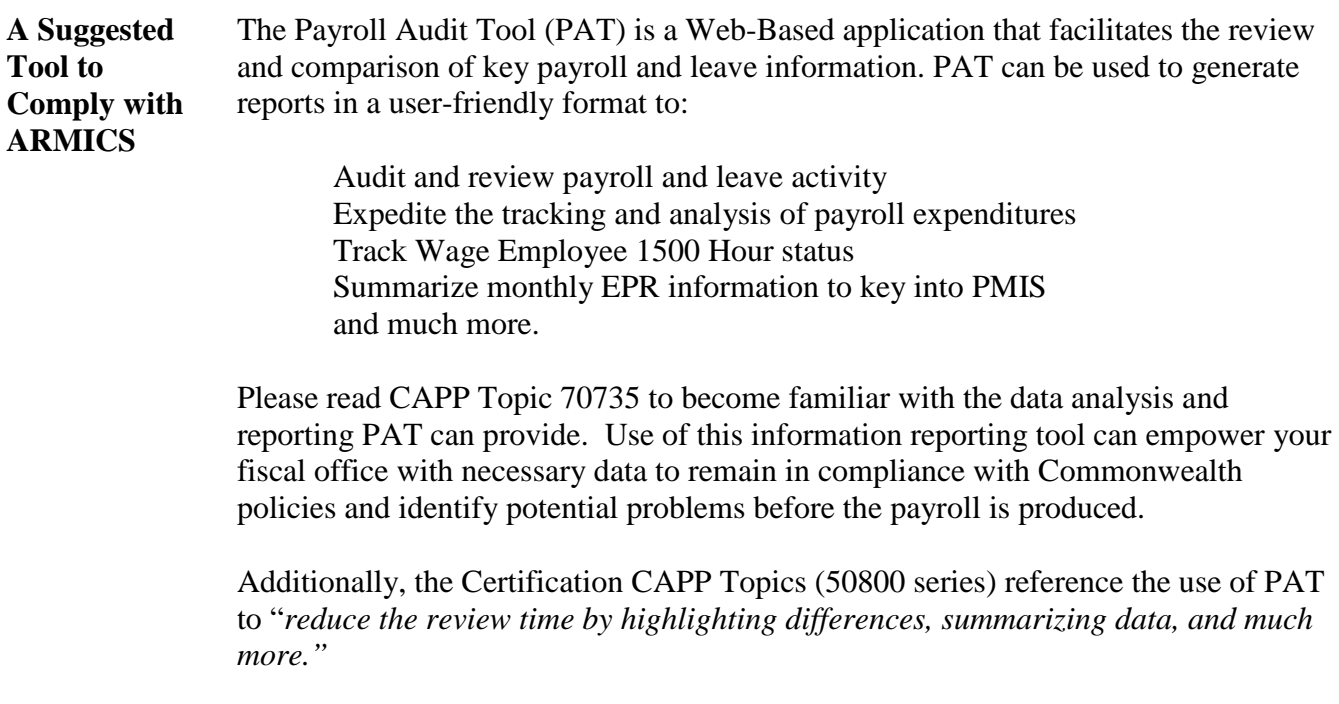